**ÇEREZ POLİTİKASI**

*T.C. Enerji ve Tabii Kaynaklar Bakanlığı, bu politika ile web sitemizde kullanılan çerez (cookie) türleri, çerezlerin neden kullanıldıkları ve bu çerezlerin yönetilmesi hakkında 6698 sayılı Kişisel Verilerin Korunması Kanunu (KVKK) kapsamındaki aydınlatma yükümlülüklerine uymak amacıyla bilgilendirmede bulunmaktadır.* 

*Çerez kullanımı ile web siteleri daha işlevli olarak hizmet verebilmekte ancak dilerseniz bilgisayarınızda bulunan çerezleri silebilir ve tarayıcınızda çerez yerleştirilmesini engelleyebilirsiniz.*

# **1.1 Çerez Nedir? Neden Kullanılır?**

Çerez, en yalın ifade ile bir web sitesini kullandığımız süre boyunca; kullanım alışkanlık ve tercihlerinizi sabit sürücüde veya tarayıcı klasöründe depolayan küçük metin dosyalarıdır. Çerezler aracılığı ile web sitesi ziyaretçilerine sunulan hizmetin daha hızlı ve işlevsel olması amaçlanır. Çerez kullanımı ile amaçlanan temel hususlar şunlardır;

- Web sitesinin işlevselliği ve performansını artırarak, sizlere daha iyi bir web deneyimi sunmak,
- Web sitemizi geliştirerek yeni hizmetler sunmak ve bu hizmetleri tercihlerinize özel kişiselleştirmek,
- Web sitemizin ve sizlerin ticari ve hukuki güvenliğini sağlamak

# **1.2 Çerez Türleri**

Genel olarak çerezler; hizmet ettiği amaca göre, verinin saklı tutulduğu süreye göre ve oluştukları kaynaklarına göre sınıflandırılabilmektedir.

## ❖ **Amaçlarına Göre Çerezler**

Kullanılma amacına göre; kesin gerekli çerezler, tercih çerezleri, istatistik çerezleri ve pazarlama çerezleri olarak gruplandırılabilir.

**Kesin gerekli çerezler:** Web sitesinin faaliyet göstermesi için gereken zorunlu çerezlerdir. Kullanıcı hesabı oluşturmamız, giriş yapmamız ve birçok işlevi hızlı adımlarla gerçekleştirmemizi sağlar. Kesin gerekli çerezler olmadan web sitelerinin bazı özellikleri devre dışı kalabilir. E-alışveriş sitelerinde aldığımız ürünlerin sepette tutulmasına sağlayan çerezler bu gruba örnek olabilir.

**Tercih çerezleri:** İşlevsel çerez grubuna girmektedir. Web sitesinde geçmişte yaptığımız kullanıcı adı, dil seçeneği, bulunduğumuz bölge, parola bilgisi, gibi seçimleri hatırlamak için izin verir. Bu şekilde web sitesi işlevlerini kolaylaştırarak daha iyi bir tarama deneyimi sunar.

**İstatistik çerezleri:** Kullanıcıların web sitesini nasıl kullandığı ile ilgili bilgileri toplayan performans çerezleridir. En sık görüntülenen sayfalar, hata mesajları, tıklanan bağlantılar gibi bilgileri depolar. İstatistiki çerezlerin topladığı bilgiler kullanıcı profilini tanımlamaya yönelik değildir. Bilgiler bir toplama ait olup web sitesi hizmetlerinin geliştirilmesi amacıyla kullanılır.

**Pazarlama çerezleri:** Reklam, pazarlama gibi işlevleri sağlayan çerezlerdir. Kullanıcıların tarama davranışlarına göre reklamlar sunmak için kullanılırlar. Aynı zamanda reklamların görülme sıklıkları ile

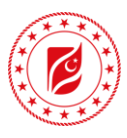

reklam kampanyalarının etkinliklerini değerlendirmede kullanılır. Bu çerez grubu kalıcı olarak depolanmaktadır.

**Depolanma Sürelerine Göre Çerezler:** Çerezler verinin saklandığı süreye göre; kalıcı ve oturum çerezler olarak ikiye ayrılır. Oturum çerezlerinin farkı verilerin geçici olarak tutulmasıdır.

**Kalıcı çerezler:** Uygulamayı veya tarayıcıyı kapattıktan sonra da cihazımızda kalan çerezlerdir. Web sitesine tekrar döndüğümüzde bilgilerimizi hatırlar. Kalıcı çerezler kullanıcı tarafından silinme veya belirlenen son kullanma tarihine kadar sürücüde yer almaktadır. Belirlenen son kullanım tarihi E-Gizlilik Direktifine göre en fazla 12 aydır.

**Oturum çerezleri:** veriler kullanıcının oturumu sonlandırma anına kadar depolanır. Kısa süreli geçici çerezlerdir.

### ❖ **Oluşma Kaynaklarına Göre Çerezler**

Çerezin cihaza yerleştiği kaynağa göre; birinci taraf çerezleri ve üçüncü taraf çerezleri olarak iki sınıfa ayrılır.

- **Birinci taraf çerezleri:** adından da anlaşılacağı üzere, doğrudan ziyaret edilen platform tarafından cihaza yerleştirilen çerezlerdir.
- **Üçüncü taraf çerezleri:** doğrudan ziyaret ettiğimiz web sitesinden değil, üçüncü taraflarca cihazımıza yerleştirilen çerezlerdir. Üçüncü taraflarca, kullanıcı hakkında bilgi toplamak ve onun web sitesini ziyaret ettiğinizde kullanıcıya göre düzenlenmiş bir web hizmeti sunmak için kullanılırlar.

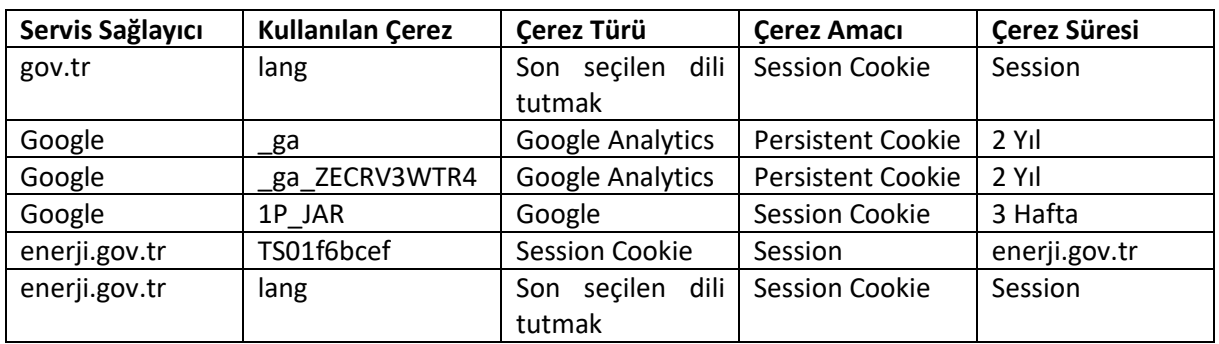

#### **1.3 Web Sitemizde Kullandığımız Çerezler**

#### **1.4 Veri Sahibi Olarak Haklarınız Nelerdir?**

KVKK Kanunun 11. maddesi çerçevesinde ilgili kişi olarak, kişisel verileriniz ile ilgili her zaman veri sorumlusuna başvurarak;

- Kişisel verilerinin işlenip işlenmediğini öğrenme,
- Kişisel verileri işlenmişse buna ilişkin bilgi talep etme,
- Kişisel verilerinin işlenme amacını ve bunların amacına uygun kullanılıp kullanılmadığını öğrenme,
- Yurt içinde veya yurt dışında kişisel verilerin aktarıldığı üçüncü kişileri bilme,
- Kişisel verilerin eksik veya yanlış işlenmiş olması hâlinde bunların düzeltilmesini isteme,

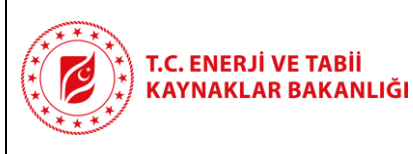

- Kişisel verilerin silinmesini veya yok edilmesini isteme,
- Kişisel verilerin düzeltilmesi, silinmesi veya yok edilmesine ilişkin işlemlerin kişisel verilerin aktarıldığı üçüncü kişilere bildirilmesini isteme,
- İşlenen verilerin münhasıran otomatik sistemler vasıtasıyla analiz edilmesi suretiyle kişinin kendisi aleyhine bir sonucun ortaya çıkmasına itiraz etme,
- Kişisel verilerin kanuna aykırı olarak işlenmesi sebebiyle zarara uğraması hâlinde zararın giderilmesini talep etme haklarına sahip bulunmaktasınız.

## **1.5 Kişisel Verilerin Aktarıldığı Taraflar Hakkında**

Kişisel verileriniz yukarıda bahsettiğimiz veri işleme amaçları doğrultusunda elde edilirken, "veri sorumlusunun hukuki yükümlülüğünü yerine getirebilmesinde zorunlu olması" ve kişilerin temel hak ve özgürlüklerini gözeterek; iş ortaklarımıza, destek hizmeti aldığımız gerçek ve tüzel kişi firmalara, yetkili kamu kurumlarına, tedarikçilerimize aktarılabilecektir.

#### **1.6 Çerezleri Nasıl Kontrol Edebilirsiniz?**

İnternet tarayıcıları çerezleri otomatik olarak kaydedecek şekilde tanımlanmıştır. Çerez kullanımı ile web siteleri daha işlevli olarak hizmet verebilmekte ancak dilerseniz bilgisayarınızda bulunan çerezleri silebilir ve tarayıcınızda çerez yerleştirilmesini engelleyebilirsiniz. Bu durumda sitenin tüm özelliklerini kullanamayacağınızı hatırlatmak isteriz. Çerezleri kontrol etmek tarayıcılara göre farklılık gösterebilir bu konuda bilgi alabilmek için uygulamanın veya tarayıcının yardım menüsünü inceleyiniz. Örnek tarayıcılar için;

#### **Google Chrome,**

- o Bilgisayarınızda Chrome'u açın.
- o Sağ üstte Diğer Ayarlar'ı tıklayın.
- o Altta Gelişmiş'i tıklayın.
- o "Gizlilik ve güvenlik"in altında İçerik ayarları'nı tıklayın.
- o Çerezler'i tıklayın.
- o "Tüm çerezler ve site verileri"nin altında Web Sitesi'nin adını arayın.
- o Sitenin sağındaki Kaldır simgesini tıklayın.

#### **Microsoft Edge**

- o Microsoft Edge tarayıcınızın sağ üst köşesinden üç nokta işareti olan bölüme tıklayın ve Ayarlar bölümüne gelin.
- o Karşınıza gelen yeni pencereden Temizlenecek Öğeleri Seç dedikten sonra karşınıza gelen pencereden temizlemek istediğiniz bölümleri seçin.
- o Burada birçok bölüm bulunmaktadır. İstediğinizi seçerek temizleme işlemine başlayabilirsiniz.

#### **Internet Explorer**

- o Masaüstünü açın ve görev çubuğunda Internet Explorer simgesine dokunun veya tıklayın.
- o Araçlar düğmesine ve İnternet seçenekleri'ne dokunun veya tıklayın.

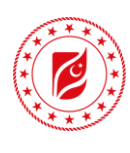

o Gizlilik sekmesine dokunun veya tıklayın, ardından tüm tanımlama bilgilerini engellemek için Ayarlar'ın altında bulunan kaydırıcıyı yukarıya hareket ettirin ve Tamam düğmesine dokunun veya tıklayın.

### **Mozilla Firefox**

- o Firefox Menü düğmesine tıklayın ve Seçenekler'i seçin.
- o Gizlilik ve Güvenlik panelini seçin ve Geçmiş bölümüne gidin.
- o Firefox ayarını geçmiş için özel ayarları kullansın olarak değiştirin.
- o Çerezleri göster... düğmesine tıklayın. Çerezler penceresi görünecektir.
- o Arama: alanına, çerezlerini silmek istediğiniz sitenin adını yazın. Aramanızla eşleşen çerezler görüntülenecektir.
- o Silmek istediğiniz çerez(ler)i seçip Seçilenleri sil düğmesine tıklayın.
- o Kapat düğmesine tıklayarak Çerezler penceresini kapatın. Sonra da about:preferences sayfasını kapatın.

#### **Safari**

- o Safari > Tercihler'i seçin.
- o Gizlilik öğesini tıklayın.
- o Web Sitesi Verilerini tıklayın.
- o Bir veya daha fazla web sitesi seçin ve sonra Sil veya Tümünü Sil'e tıklayın. Ziyaret ettiğiniz web sitelerinin geride bıraktığı tüm çerezli üçüncü parti yazılımlar aracılığıyla da silebilirsiniz.

## **Mobil Cihazınızda Çerezleri Kontrol Etmek İçin;**

#### **Apple Cihazlarda;**

- o "Ayarlar -> Safari -> Geçmişi ve Web Sitesi Verilerini **Sil"** adımları ile çerezleri temizleyebilirsiniz.
- o **Çerezleri silip geçmişinizi tutmak için "Ayarlar -> Safari -> İleri Düzey -> Web Sitesi Verileri -> Tüm Web Sitesi Verilerini Sil"** adımlarını izleyebilirsiniz.
- o Siteleri ziyaret ederken geçmiş verilerinin tutulmasını istemiyorsanız;
- o **"Safari -> simgesi -> Özel -> Bitti"** adımlarını izleyerek özel dolaşımı aktif hale getirebilirsiniz.
- o **"Ayarlar -> Safari -> Tüm Çerezleri Engelle"** adımları ile çerezleri engelleyebilirsiniz. Ancak; çerezleri engellediğinizde bazı web siteleri ve özellikler düzgün çalışmayabilir.

## **Android Cihazlarda;**

- o **"Chrome uygulaması -> Ayarlar -> Gizlilik -> Tarama verilerini temizle -> Çerezler, medya lisansları ve site verileri -> Verileri Temizle"** seçeneği ile çerezlerinizi temizleyebilirsiniz.
- o **"Chrome Uygulaması -> Ayarlar -> Site Ayarları -> Çerezler"** seçeneği ile çerezlere izin verebilir veya engelleyebilirsiniz.